### **Connecticut Department** of Social Services

**Caring for Connecticut** 

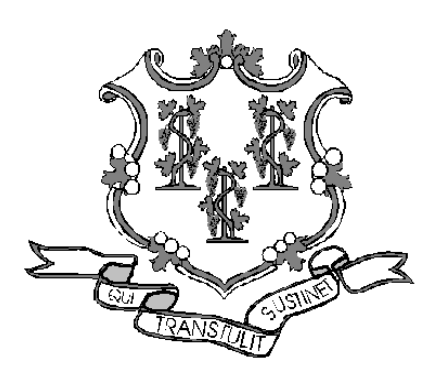

Transportation Provider Workshop Presented by The Department of Social Services & HP for Billing Providers

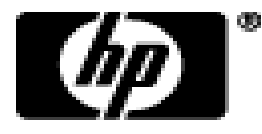

# **Training Topics**

- **NEMT Program**
- **Provider Enrollment / Re-enrollment**
- •**Web Account**
- **Account Demographics**
- **Claim Inquiry**
- **Remittance Advice**
- **Claim Resolution**
- **Provider Manuals**
- **Provider Bulletins**

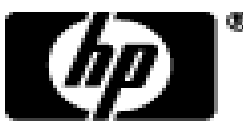

- Effective February 1, 2013 the Department of Social Services (DSS) implemented a new non-emergency transportation (NEMT) program. DSS selected LogistiCare as the NEMT "non risk broker".
- LogistiCare will manage Medicaid non-emergency medical transportation for HUSKY A, C and D and limited benefit clients.
- The implementation of a non-risk broker for NEMT services will provide a more efficient, higher standard of service to clients with greater quality control.

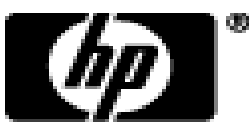

- LogistiCare will be responsible for prior authorizing and scheduling:
	- Non-emergency air ambulance
	- Livery
	- Non-emergency ambulance
	- Wheelchair van
- LogistiCare has been responsible for all Prior Authorization (PA) requests for NEMT services since April 1, 2012.
- Transportation Providers will submit all their NEMT claims to LogistiCare, this doesn't include ambulance.
- LogistiCare will submit the claims to HP electronically.

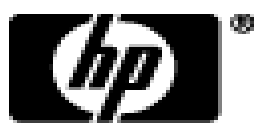

- HP will process all claims received from LogistiCare.
- All claims processed by HP will be reported to providers on a Remittance Advice (RA), which is produced after each claim cycle.
	- –Providers will receive these RAs via the provider secure Web site [www.ctdssmap.com.](http://www.ctdssmap.com/)
- Any payment due to the provider will be sent as an Electronic Funds Transfer (EFT). The providers will receive their EFT payment after a claim cycle, which occurs twice a month.

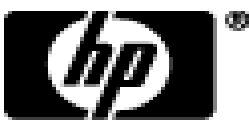

- The claim cycle date, Web Remittance Advice and EFT schedule is posted on the Web site [www.ctdssmap.com.](http://www.ctdssmap.com/)
- To view the provider's payment schedule:
	- Go to the Web site [www.ctdssmap.com](http://www.ctdssmap.com/) go to "Provider" then "Provider Services" then scroll to "Schedules" and click on "2013 Claim Cycle Payment Schedule Jan – Jun".

–Cycle schedules are posted twice a year.

- RAs are usually available the Tuesday after a claim cycle.
- EFT payments are usually deposited the Wednesday after claim cycle.

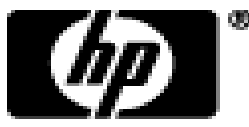

### **Provider Enrollment / Re-enrollment**

- DSS will now enroll all NEMT providers as Medicaid providers including ambulance, wheelchair van and livery.
- Ambulance, wheelchair van and livery providers must be enrolled in the Connecticut Medical Assistance Program (CMAP) network in order to be reimbursed for services provided to HUSKY A, C, D and limited benefit clients.
- Ambulance providers that provide both emergency and nonemergency services will not be required to enroll separately for each service type.
- LogistiCare will coordinate the provider enrollment and reenrollment process in collaboration with HP.

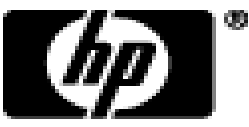

### **Provider Enrollment / Re-enrollment**

- LogistiCare will collect all enrollment and re-enrollment documents and ensure the application is complete.
- LogistiCare will forward completed applications to HP
- HP will verify the application is complete and will forward it to the DSS Quality Assurance unit for review.
- DSS will review the application and either approve or deny it.
	- –If they approve the request, the provider will receive communication from LogistiCare.
	- –If they do not approve the application they will send feedback to LogistiCare, who will follow up with the provider.

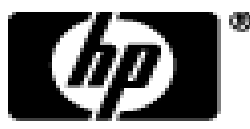

# **Re-Enrollment**

- DSS requires the periodic re-enrollment of all providers.
- Re-enrollment Period
	- Transportation providers who complete their reenrollment on or after January 1, 2012 will be required to re-enroll every five years.
- Providers and LogistiCare will receive a reminder letter when the provider is due for re-enrollment (30 days prior to the end of their previous enrollment contract).

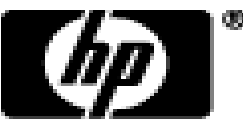

## **Web Account**

#### • Welcome page at www.CTDSSMAP.com

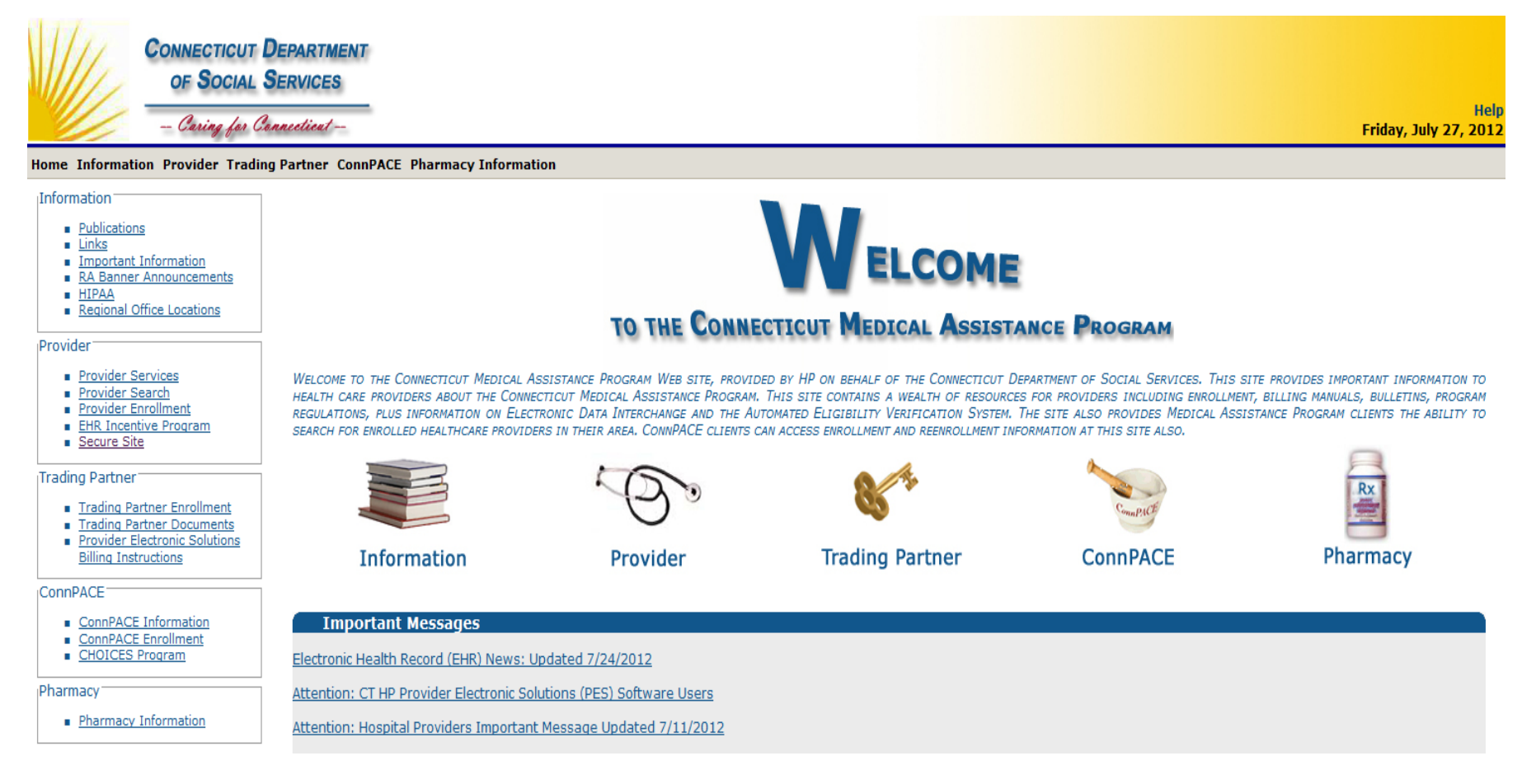

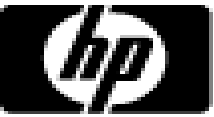

- Secure Your Web Access to [www.CTDSSMAP.com](http://www.ctdssmap.com/)
	- Providers should ensure they have access to the Web portal to utilize the self-service features of interChange.
		- If your office/company has security measures blocking your access you will need to contact the individual responsible for your firewall and internet permissions and request access to the Connecticut Medical Assistance Program (CMAP) Web site.

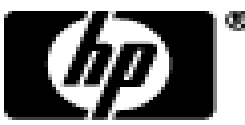

- Setting Up your Secure Site Account
	- –Select **Secure Site** from either the Provider panel on the left or the Provider drop down menu. Click **setup account.**

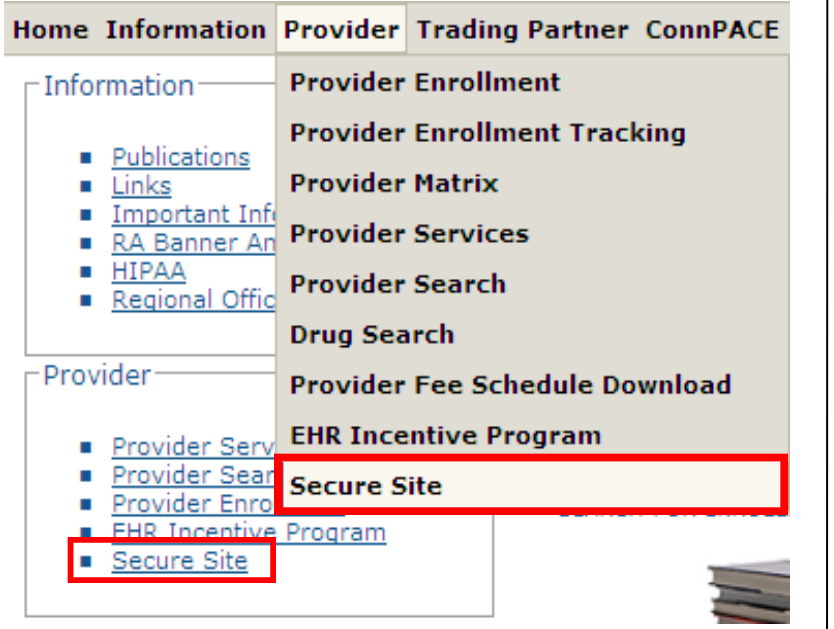

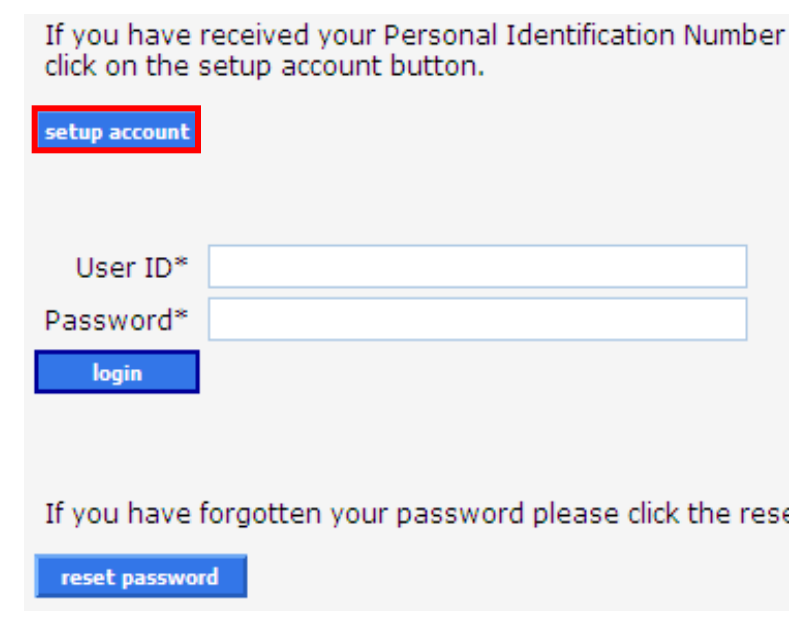

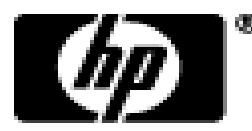

- Information Required for Account Set Up
	- –As a new Provider you should receive your logon IDs via your enrollment confirmation; Web and AVRS PINs will arrive under separate cover.
		- AVRS ID/Initial Web User ID
		- Web PIN
		- AVRS PIN
	- –You will need to have the Web ID and Web PIN on hand when you first access the secure site.

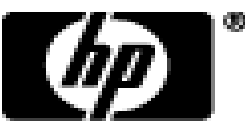

• Enter the provided Initial Web User ID and PIN in the appropriate fields; click setup account.

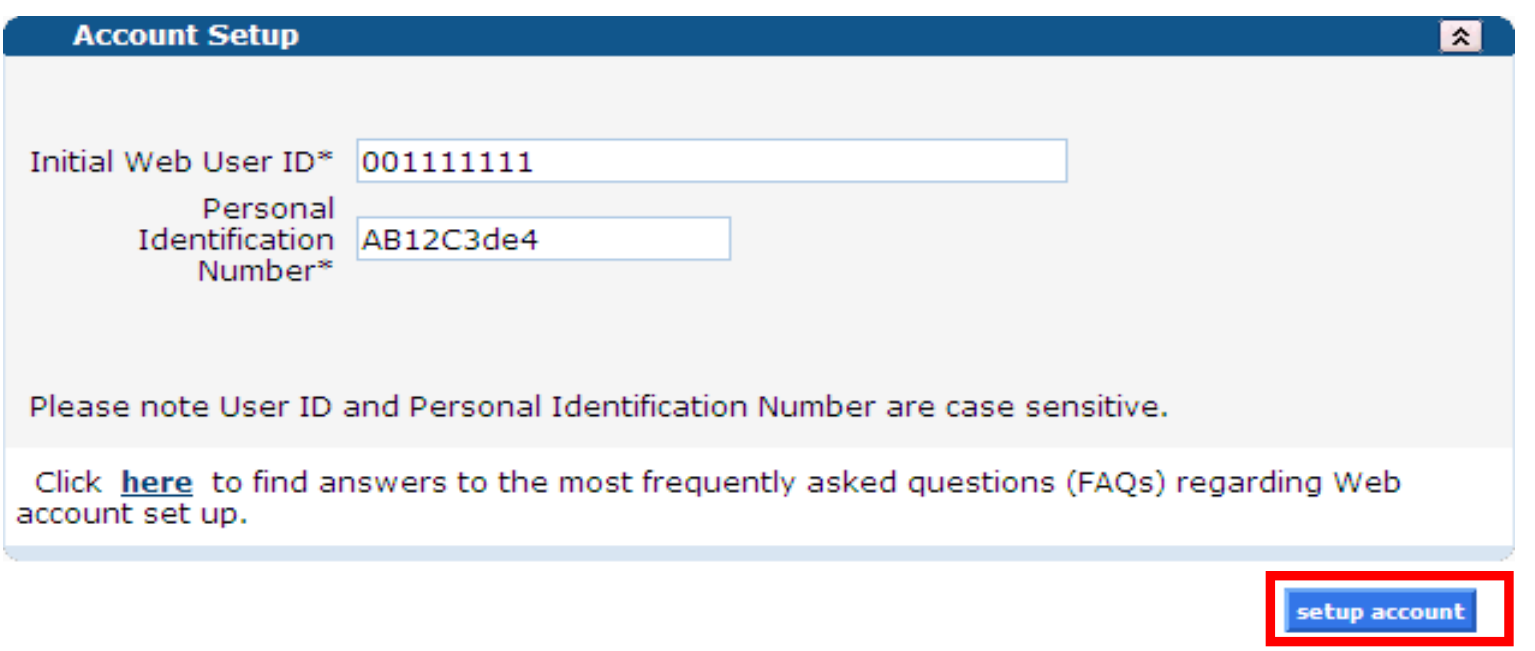

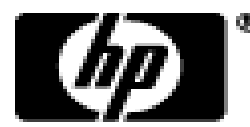

#### • On the Account Setup screen, fill in the fields with the appropriate information.

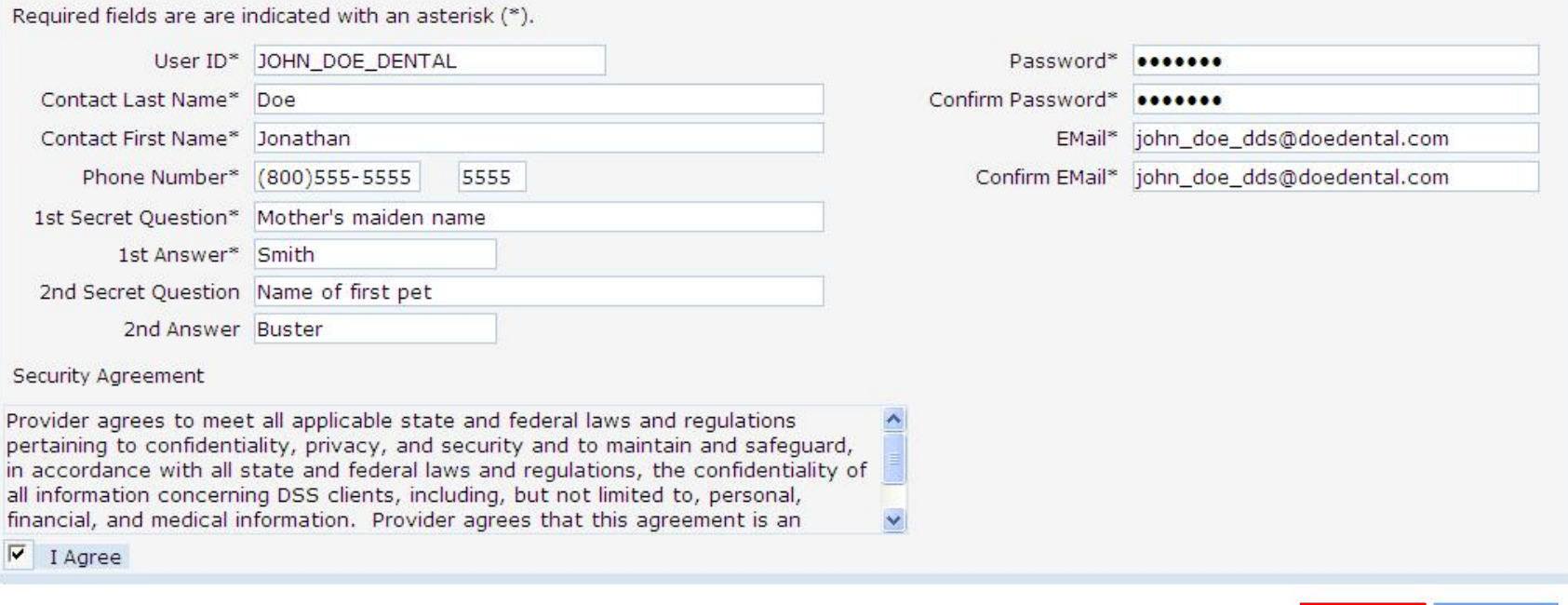

• \*\*Before clicking submit, be sure to write down the chosen User ID, Password, and secret question Answer(s) and keep them in a secure location\*\*

CT interChange MMIS

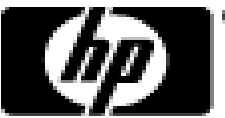

cancel

submit

• You have successfully set up your [www.ctdssmap.com](http://www.ctdssmap.com/) Secure Site account as the primary account holder.

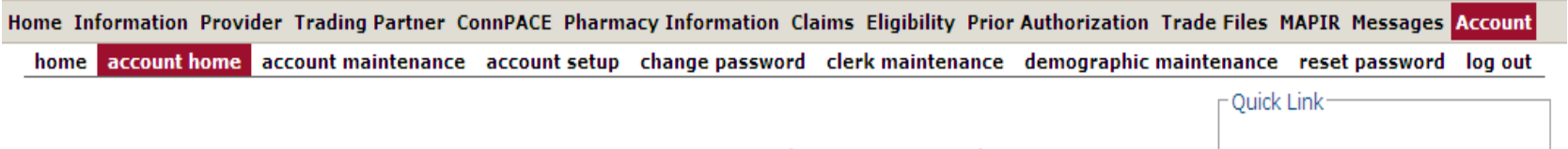

Your password expires in 60 day(s) on 2/21/2012 at 12:00 AM Change Password

Welcome, JOHN\_DOE\_DENTAL Provider ID: 1234567890 NPI Provider AVRS ID: 123456 Zip Code: 06000 - 1111

Your R.A.s, or 835 transactions, are being sent to: Your download page in the Trade Files menu option.

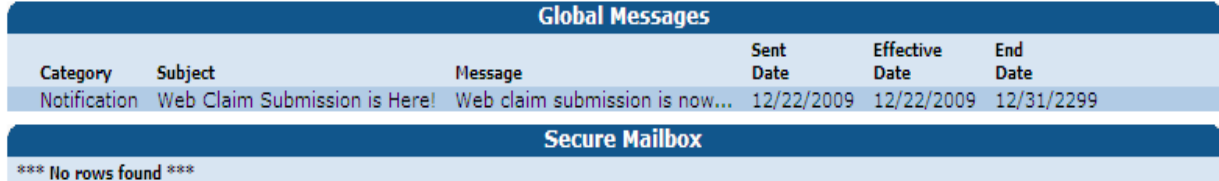

- Check E-messages
- 
- ient Eligibility Verification
- Prior Authorization Inquirv
- ownload Remittance Advices

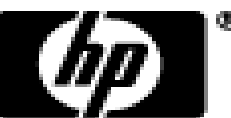

- Clerk accounts grant Web access to staff members allowing them to perform functions based on their job responsibilities.
	- –The primary account holder is responsible for maintaining clerk accounts within their organization. This includes adding clerks, changing the role(s) for clerks, removing clerks, and resetting passwords.
- Access the Clerk Maintenance section of the secure site by selecting clerk maintenance from either the Account submenu or the Account drop-down menu.

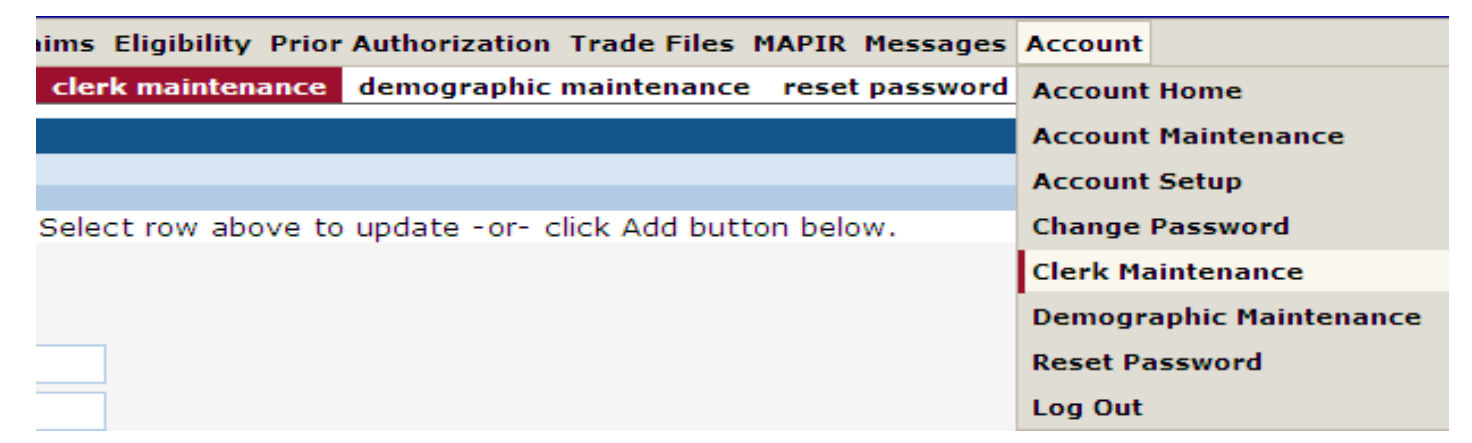

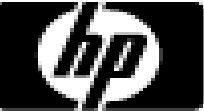

• To create a new clerk account, click *add clerk.*

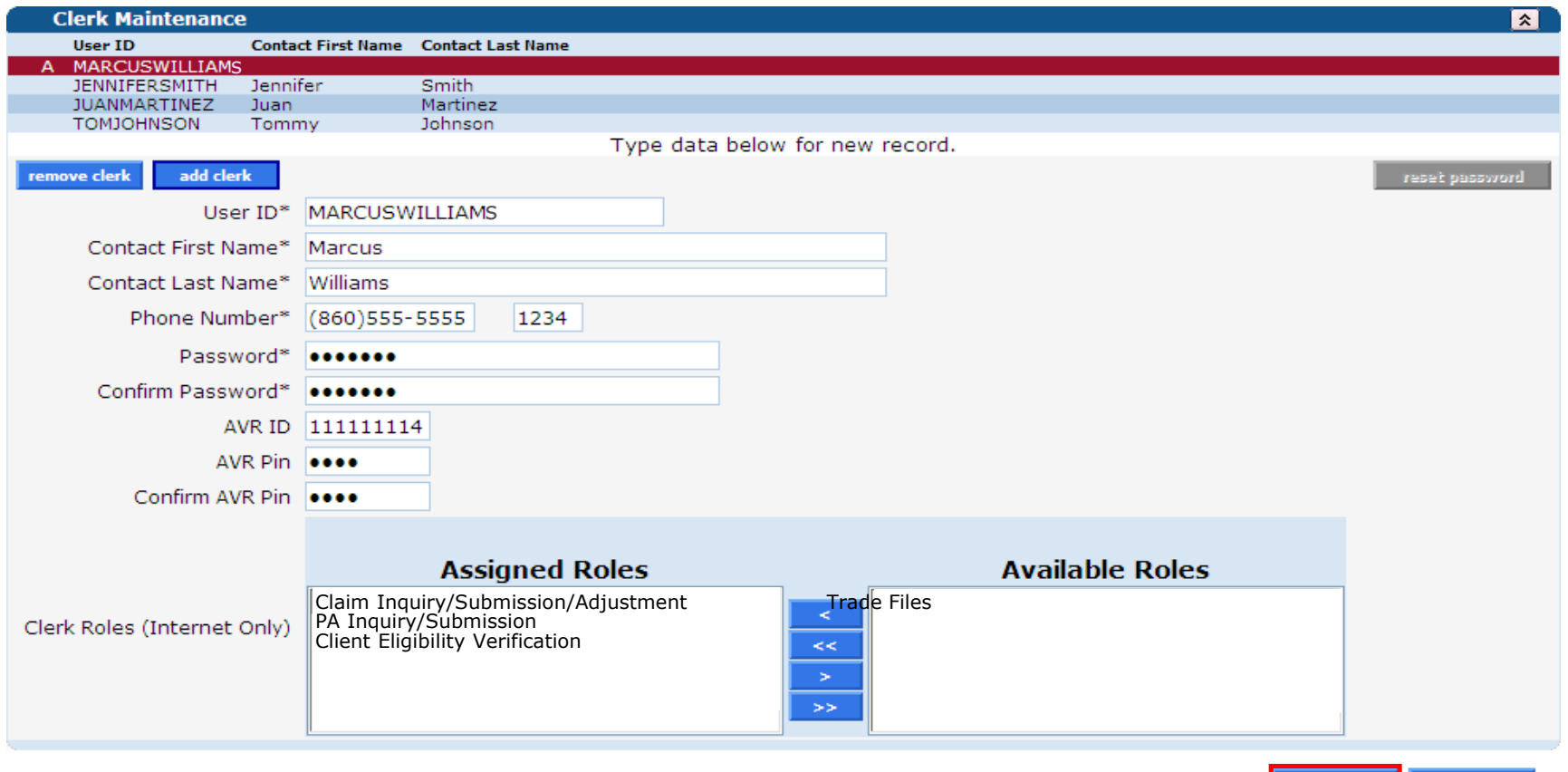

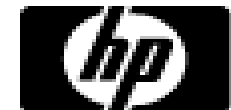

cancel

submit

• Return to the Clerk Maintenance menu to add additional clerks, reset an existing clerk's password, or to alter clerks' Assigned Roles.

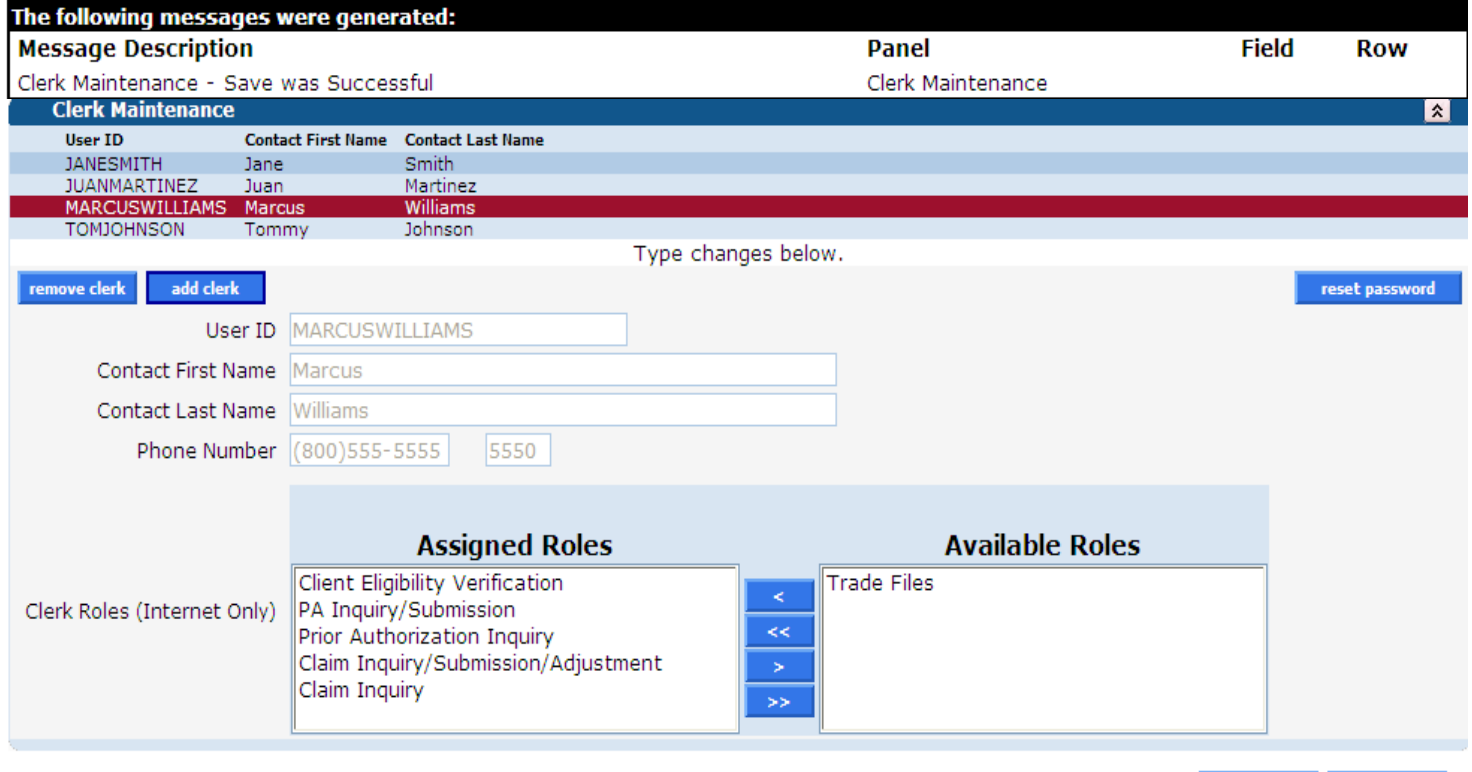

submit cancel

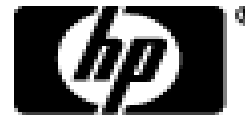

• When a new clerk logs into the secure site for the first time they will be required to change their password from the one created by the account administrator.

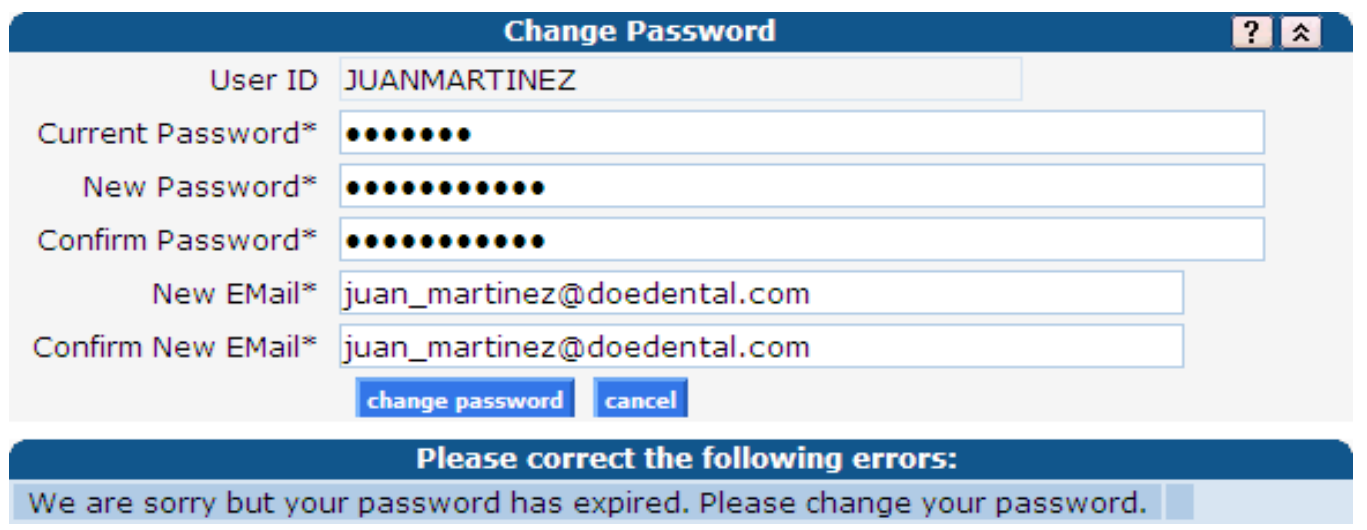

–Fill in the fields with the appropriate information; click change password

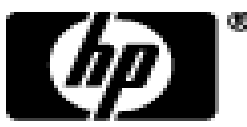

• Once a clerk is signed in they can update their information by selecting account maintenance from either the Account submenu or the Account drop-down menu.

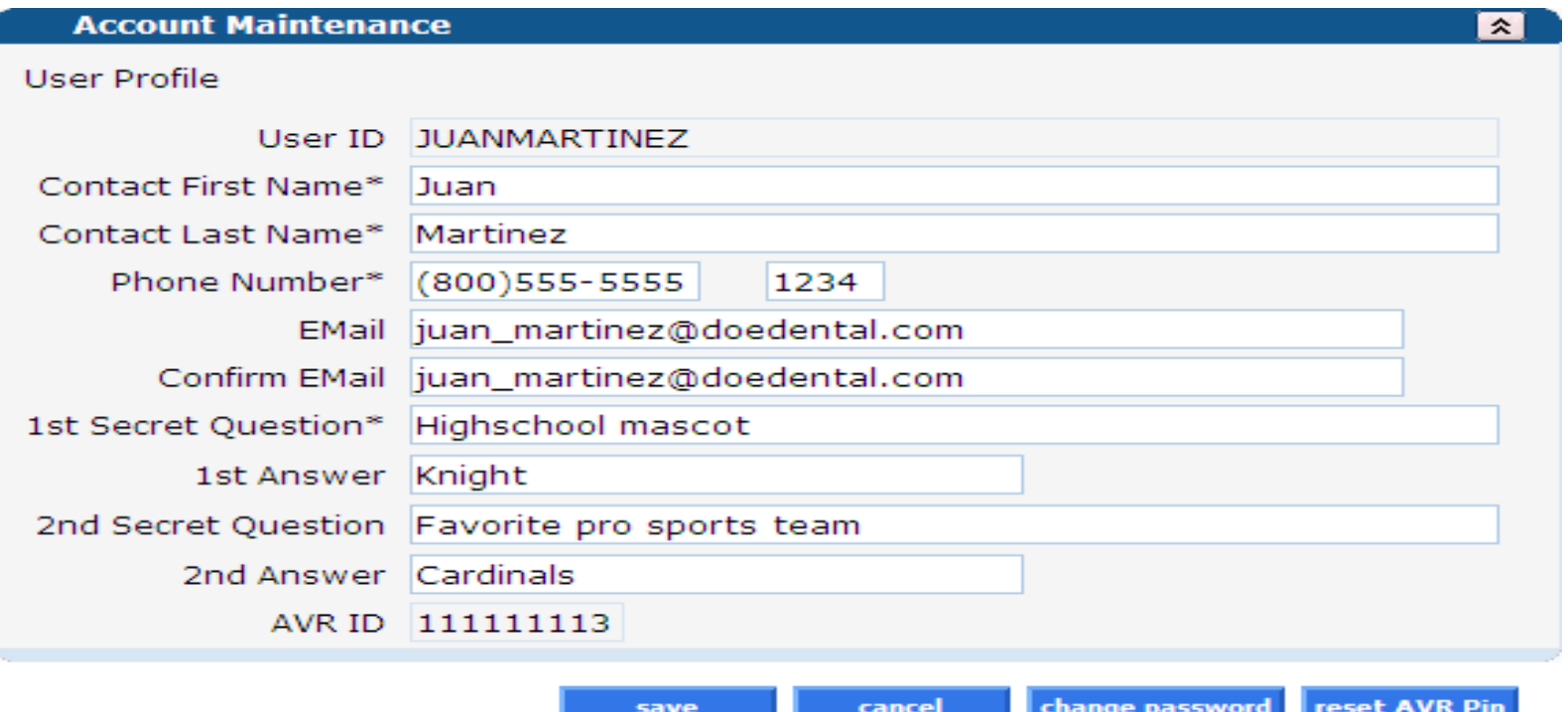

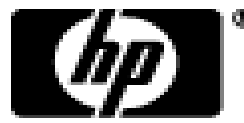

- To delete a clerk account select that account from the list of existing clerks and click on remove clerk.
	- –A window will appear asking you to verify that you want to mark that clerk account for deletion; click OK.
	- –The D indicates that the clerk has been marked for deletion.

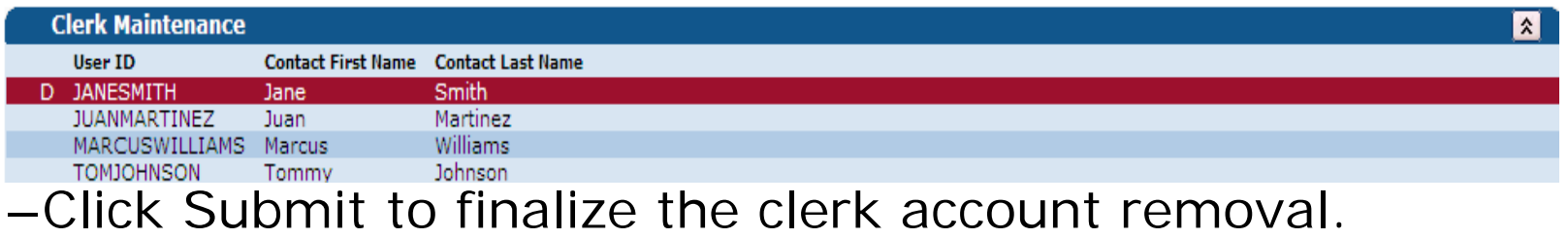

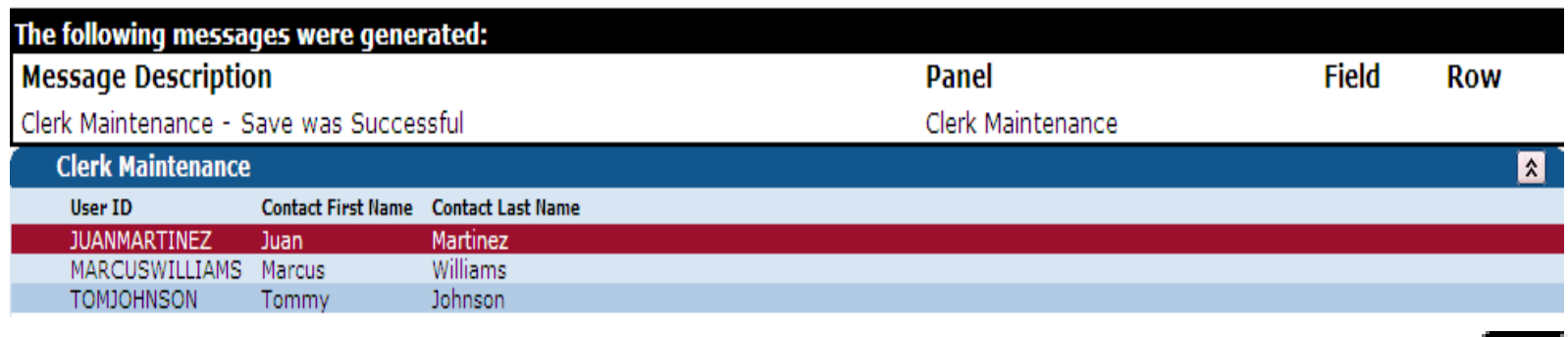

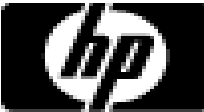

### **Account Demographic Maintenance**

- The Demographic Maintenance section of the secure site allows primary account holders to alter and maintain demographic information:
	- <sup>−</sup>Mail to, Pay to, Service Location, and Enrollment addresses.
	- <sup>−</sup>EFT (Electronic Funds Transfer) Account (account that receives all CMAP related reimbursements).
- Access this section by selecting demographic maintenance from either the Account submenu or the Account drop-down menu

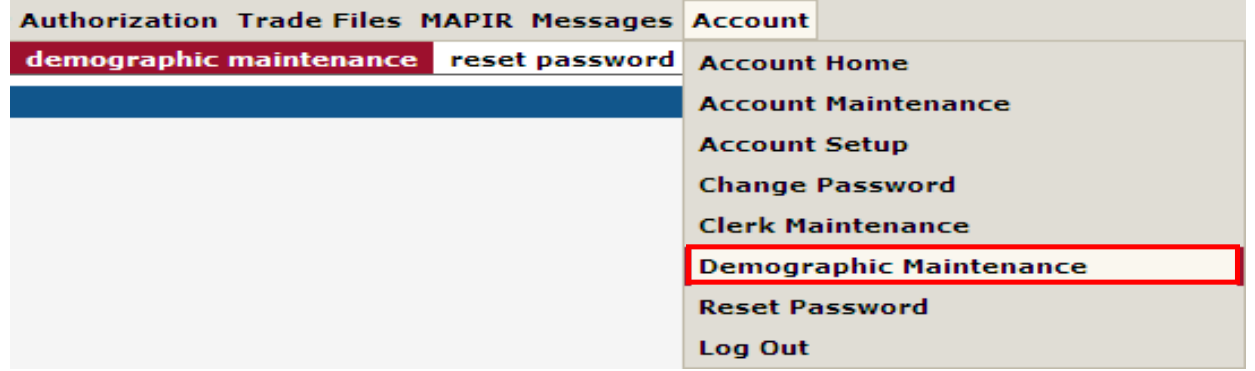

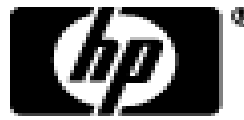

### **Demographic Maintenance**

• The Demographic Maintenance page displays the provider information panel as well as a submenu.

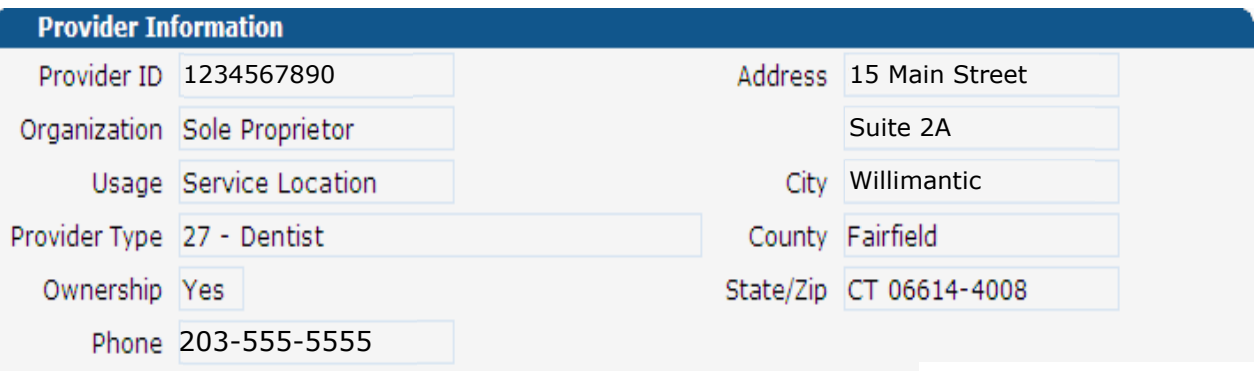

Base Information > Service Location > Location Name Address > EFT Account > Service Language > Maintain Organization Members

- Clicking the submenu options will open a panel with related information:
	- <sup>−</sup>*Base Information -* Ownership
	- <sup>−</sup>*Service Location -* County, Organization Code
	- <sup>−</sup>*Service Language -* Language, Effective Date, End Date

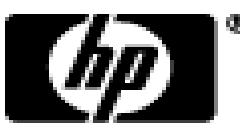

### **Demographic Maintenance – Location Name Address**

• Specify different mailing, payment, service location, and enrollment addresses.

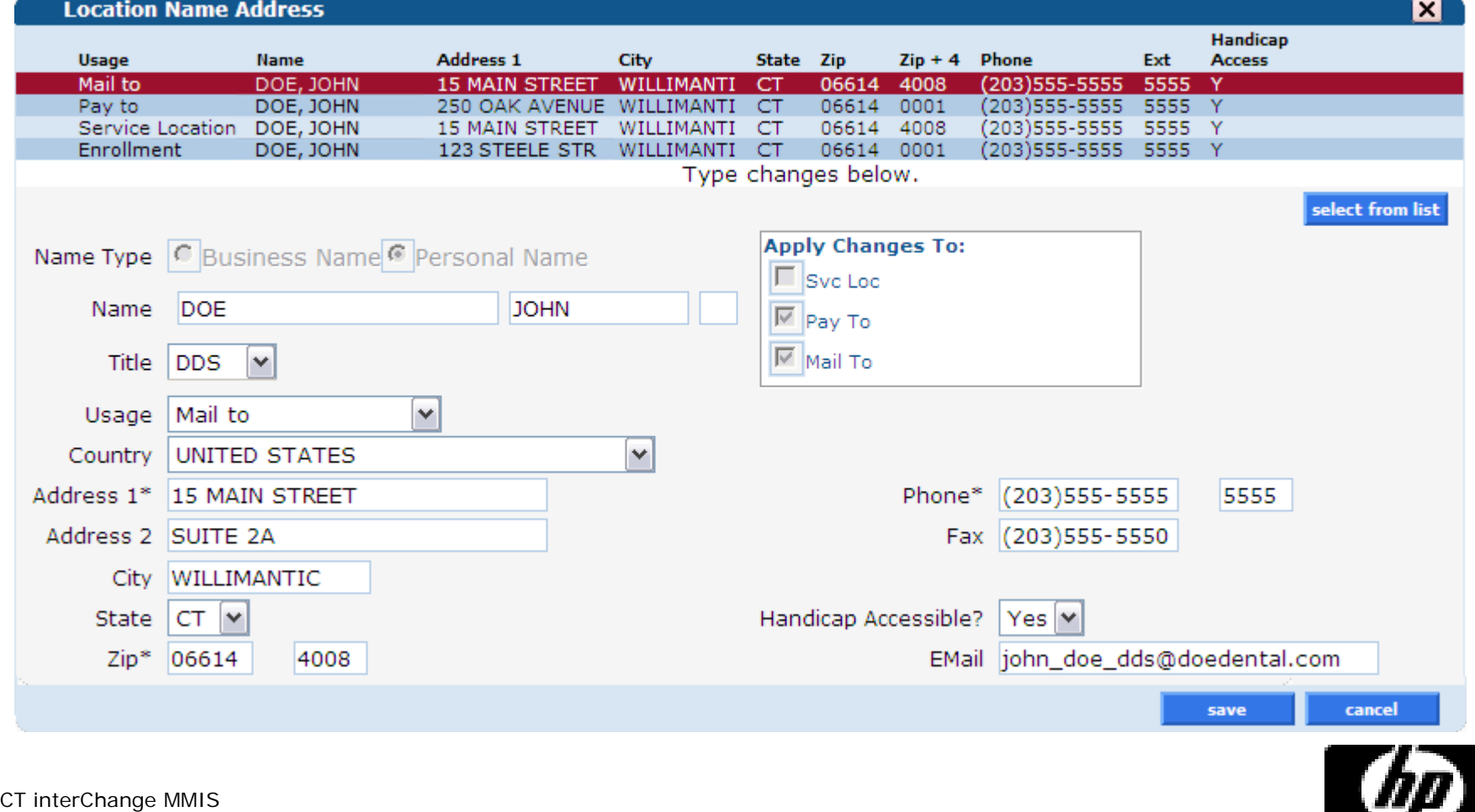

### **Demographic Maintenance**

- To alter address information simply select the applicable row from the provided list (Mail to, Pay to, Service Location or enrollment); then click maintain address.
	- <sup>−</sup>Select/fill in the appropriate information (address, phone number etc); click **save**

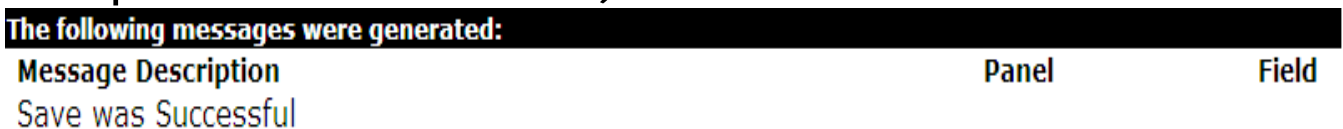

<sup>−</sup>To have the fields automatically filled in with the information from an address already on file, click **select from list** and then click on the address you would like to use

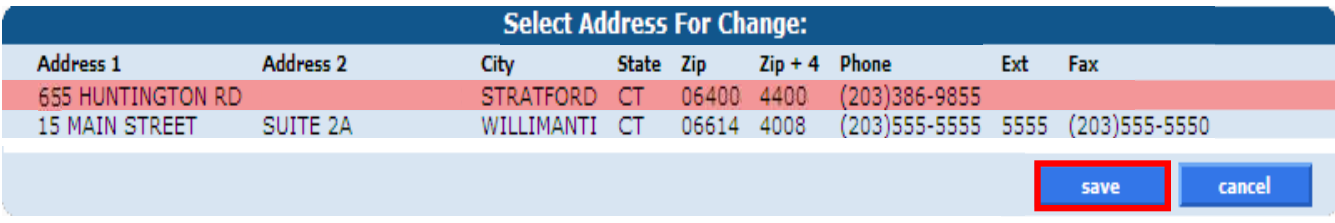

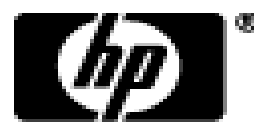

### **Demographic Maintenance – EFT Account**

- The *EFT Account* panel allows you to add and maintain bank accounts into which reimbursements from CMAP will be electronically deposited.
	- <sup>−</sup>Click *add*; enter the appropriate information; and click *save*

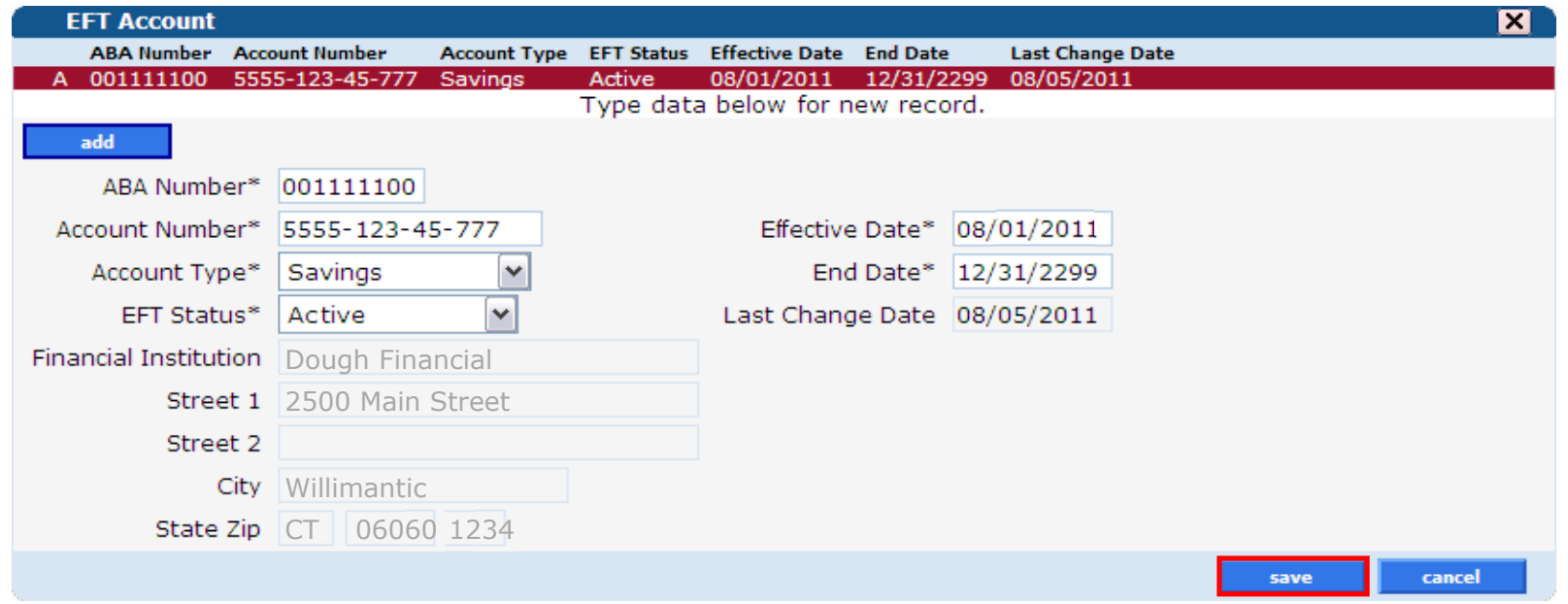

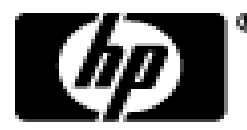

# **Web Claim Inquiry**

- At the claims menu select claims inquiry to view claims processed regardless of the submission method
- Search by:
	- −Internal Control Number (ICN)
	- −Client ID and date of service (no greater range than 93 days)
	- −Date of payment (no greater range than 93 days)
	- −Pending claims

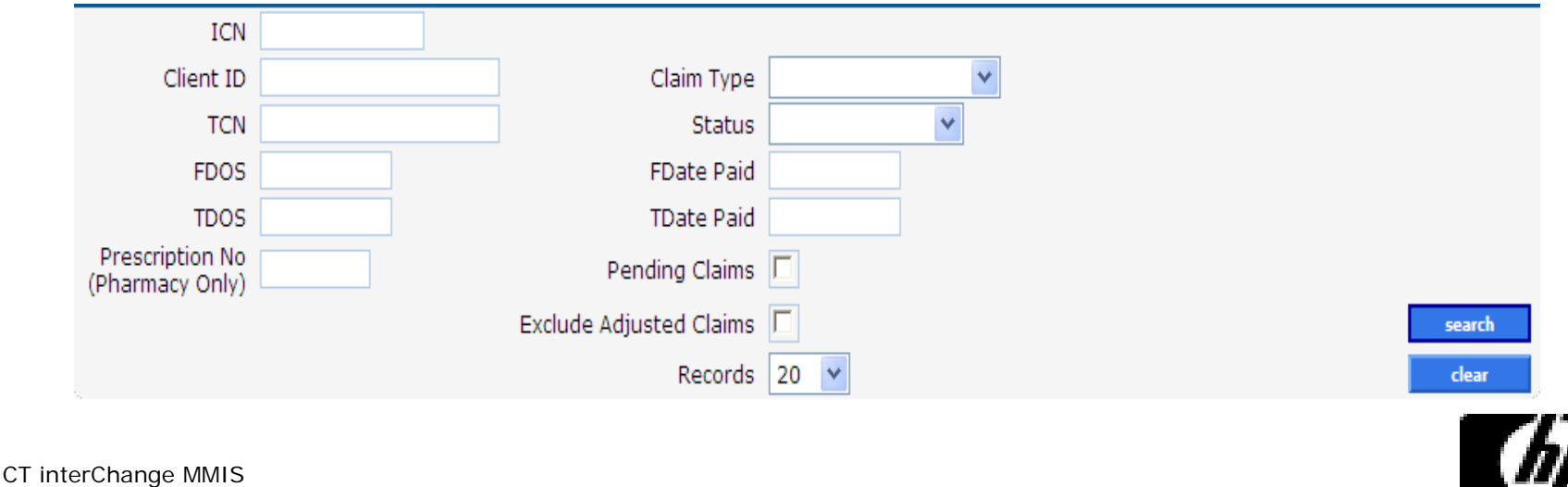

- –When more than one claim matches the claim inquiry search criteria, a list of claims will appear in the Search Results panel.
- –Search results may be sorted by clicking on the column heading.
- –Click anywhere on the row to select the claim to view.

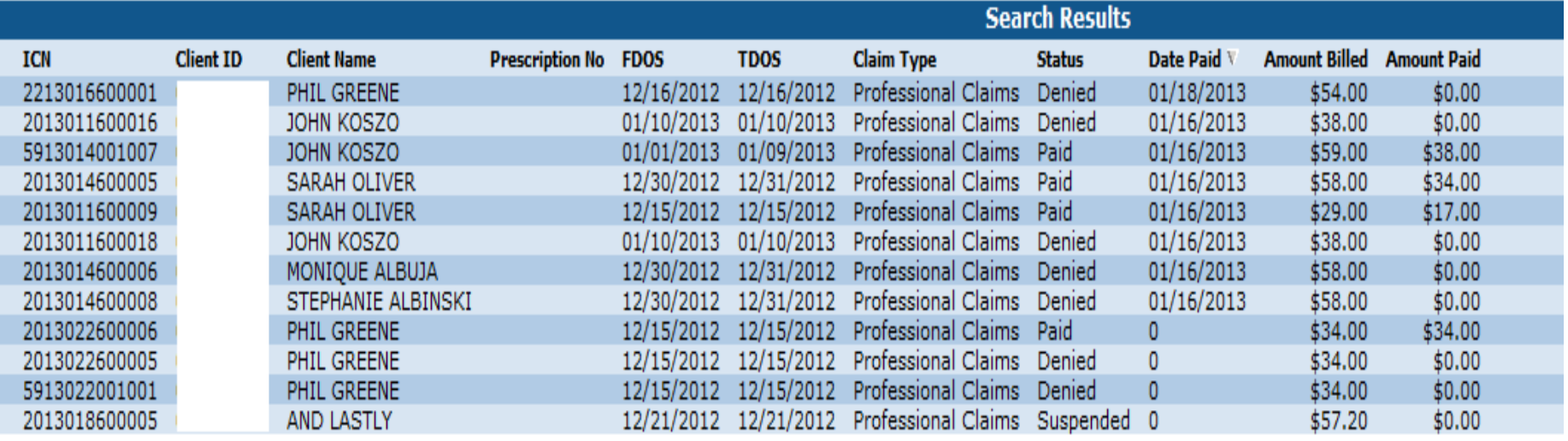

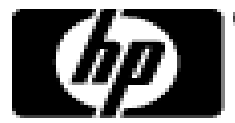

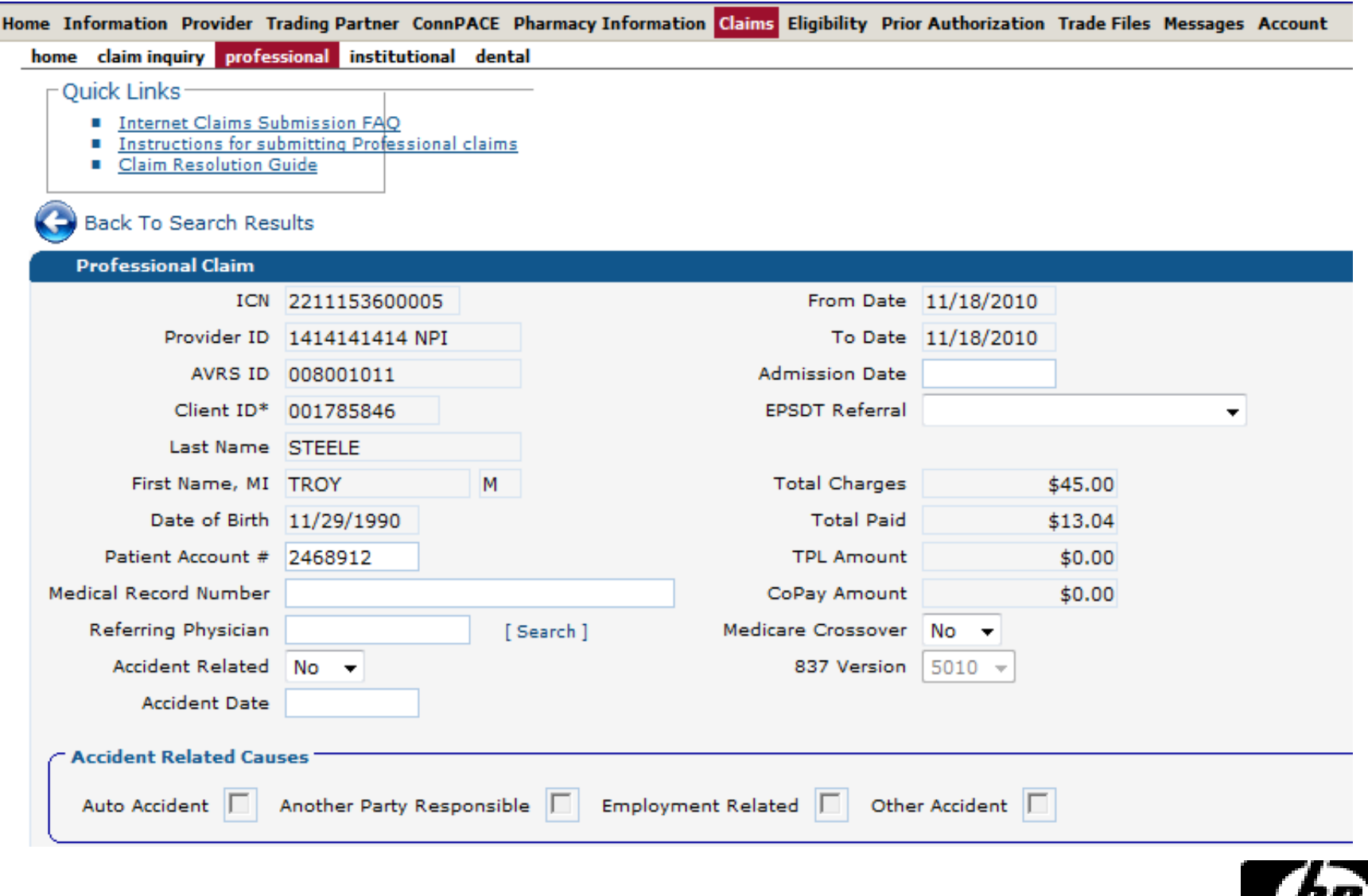

CT interChange MMIS

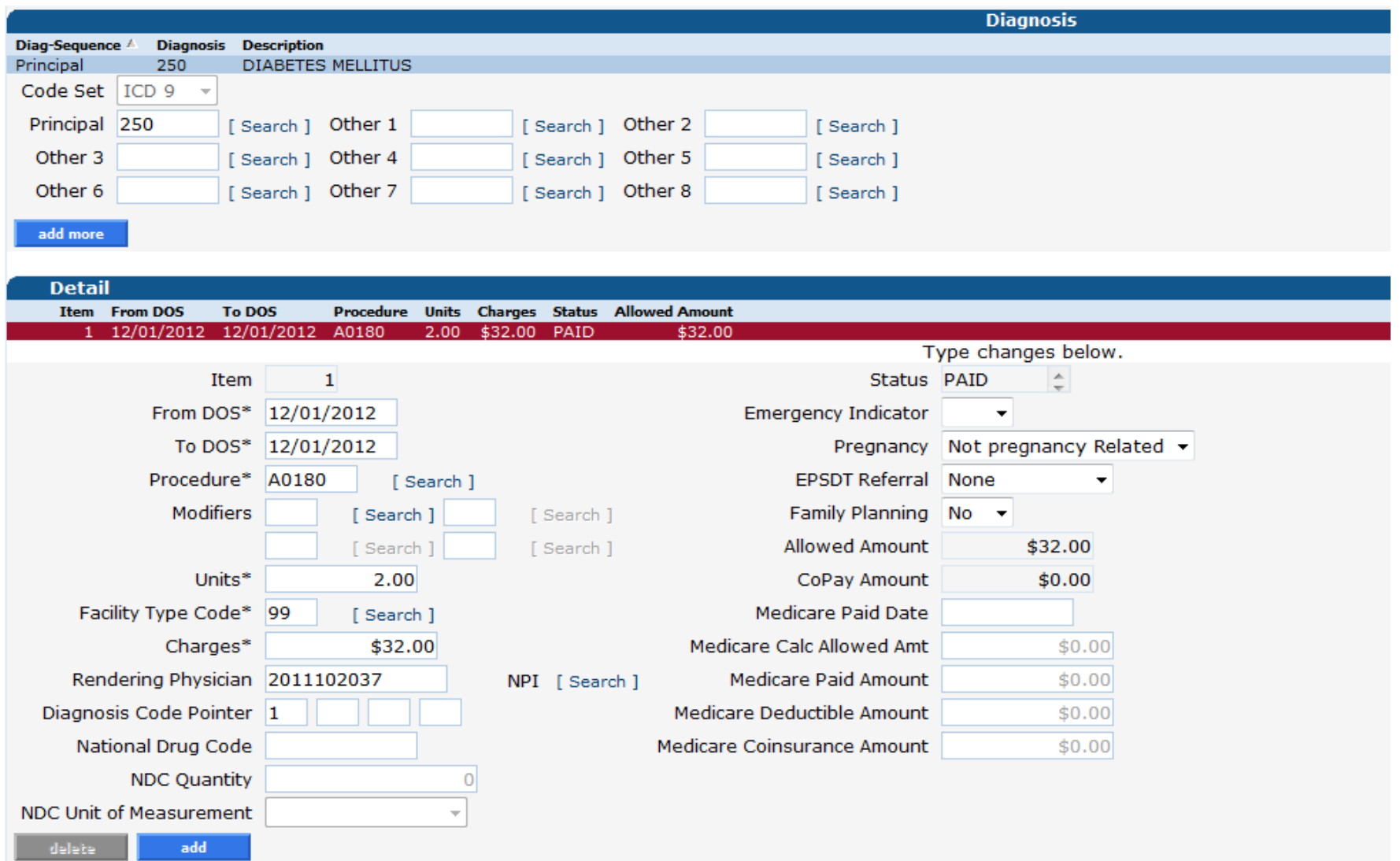

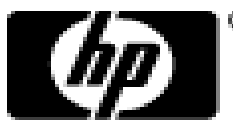

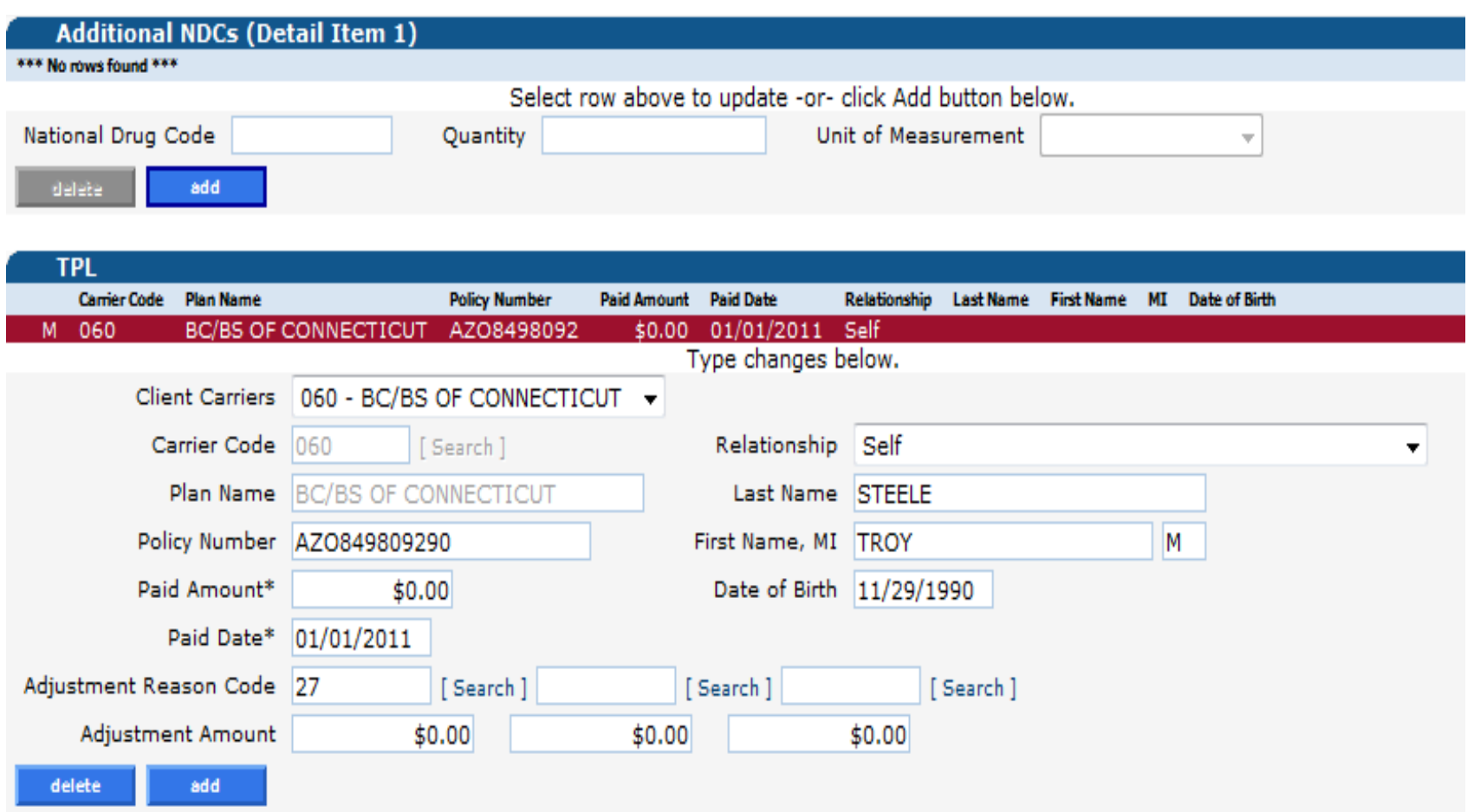

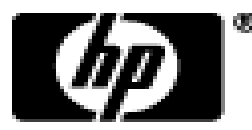

#### • Paid claim status information

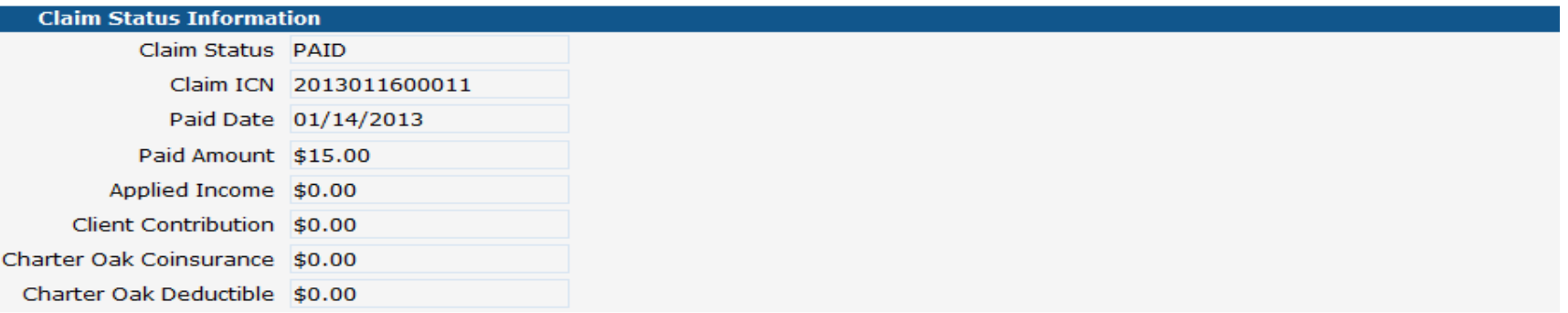

#### • Denied claim status information

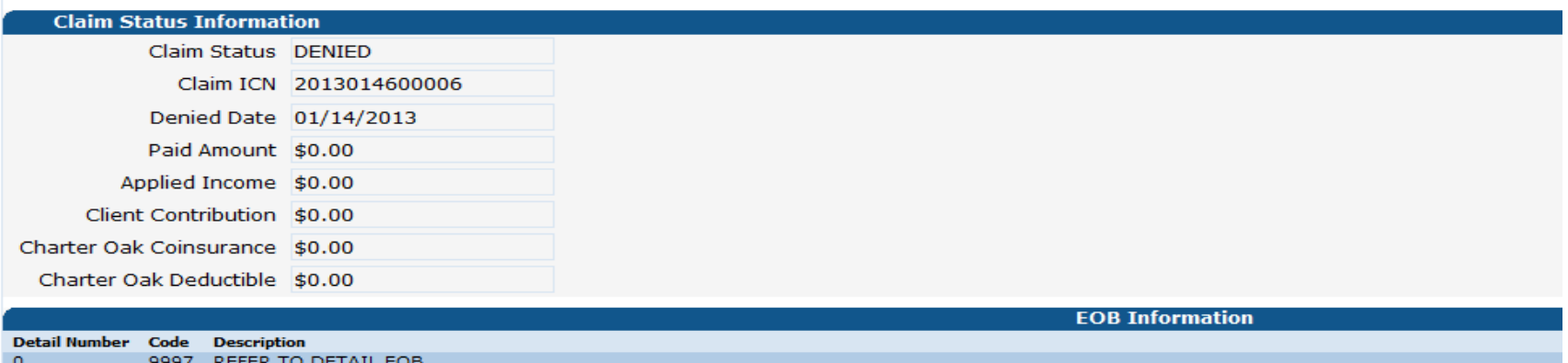

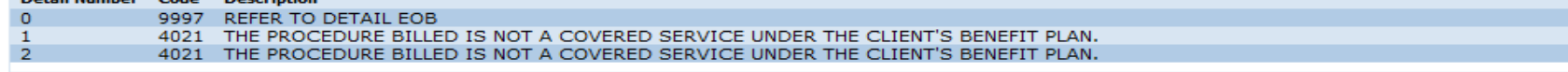

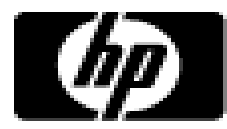

- All claims activity is reported to providers on a semimonthly Remittance Advice.
	- <sup>−</sup>RAs provide comprehensive information about claims that are paid, denied, in process, and adjusted, and are produced based on a provider's claim activity
	- <sup>−</sup>RAs are available for provider to download in a PDF format via the secure Provider Web site at [www.CTDSSMAP.com](http://www.ctdssmap.com/)
	- <sup>−</sup>Only the last 10 RAs are maintained on the HP Web site; it is highly recommended that providers save a copy of their RAs to their local computer system for future access

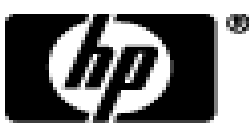

• Click Download Remittance Advice from the Quick Link box on account home screen or select Download from the Trade Files drop-down menu:

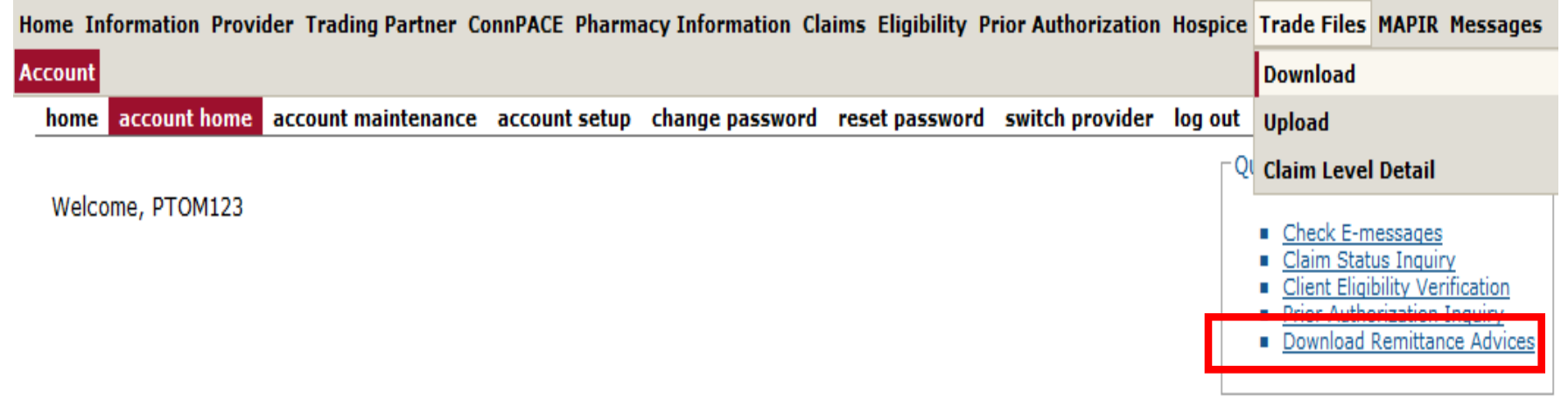

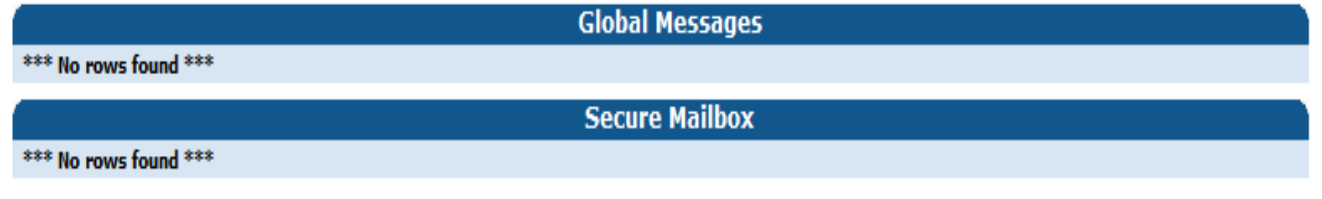

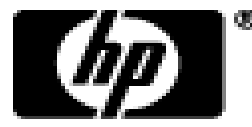

• Select Remit. Advice (RA) – PDF from the Transaction Type menu; click Search.

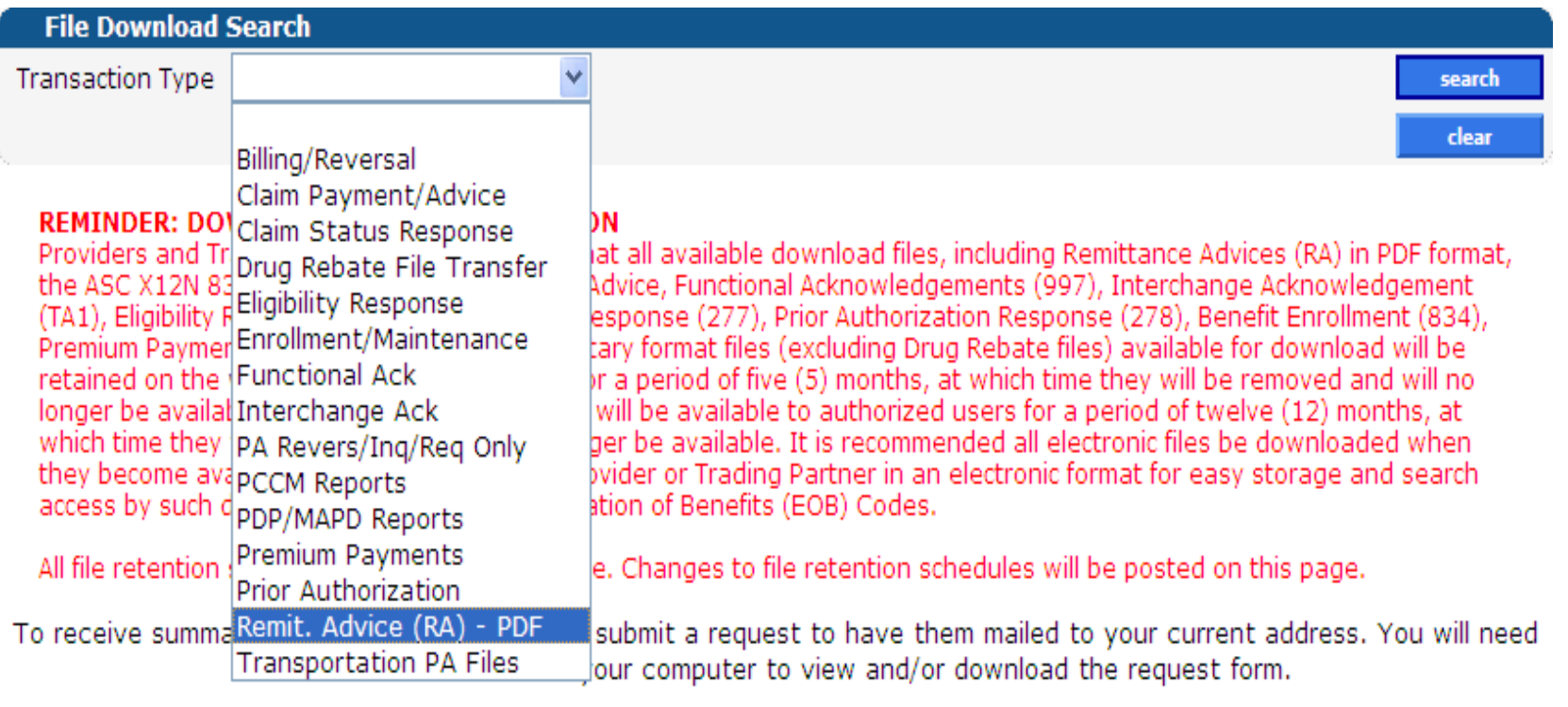

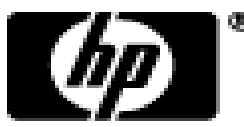

### **Remittance Advice – 7 Sections of an RA**

- Banner Page
	- –Important messages from DSS or HP
- Claims Information (Paid, Denied, and Adjustments)
	- –Sorted by claim type and status; reports up to 20 Explanation of Benefits (EOB) codes per claim
- Third Party Liability (TPL) Information
	- –The primary insurance that is on file for clients whose services appear on the RA
- Financial Transactions Processed
	- –Payouts, Refunds, Accounts Receivable

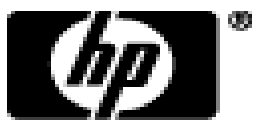

CT interChange MMIS

### **Remittance Advice – 7 Sections of an RA**

- RA Summary
	- –Month-to-day and year-to-day summaries of financial activities, accounts receivable.
- EOB Code Descriptions
	- –Descriptions of the EOB codes that affected claims on the RA.
- Claims in Process
	- –Lists claims that were in suspense when the financial cycle was run.

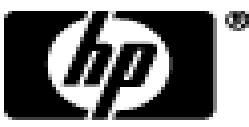

# 269 MAIN STREET

CRA-BANN-R

RA#: 5805414

REPORT:

• Banner Page:

**Remittance Advice**

interChange MMIS MEDICAID MANAGEMENT INFORMATION SYSTEM PROVIDER REMITTANCE ADVICE PROVIDER BANNER MESSAGES

Date: 12/26/2012 PAGE: t.

PAYEE ID NP I ISSUE DATE 12/26/2012 TAXONOMY 3416L0300X P. AVRS ID

Attention All Providers.

CROMWELL, CT 06416-2302

HOLIDAY CLOSURE: Please be advised, the Department of Social Services (DSS) and HP will be closed on Tuesday, January 1, 2013 in observance of the New Year's holiday. Offices will re-open on Wednesday, January 2, 2013.

Attention All Providers.

2013 CYCLE SCHEDULE JANUARY - JUNE NOW AVAILABLE: The Connecticut Medical Assistance Program financial cycle schedule for the first half of 2013 is now available in provider bulletin PB2012-66. To access the bulletin from the www.ctdssmap.com Web site Home page, go to Information, then Publications, choose 12 from the Year drop-down, enter 66 in the bulletin number field and click search.

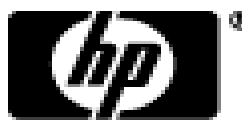

#### • Claim Information (Claims Paid):

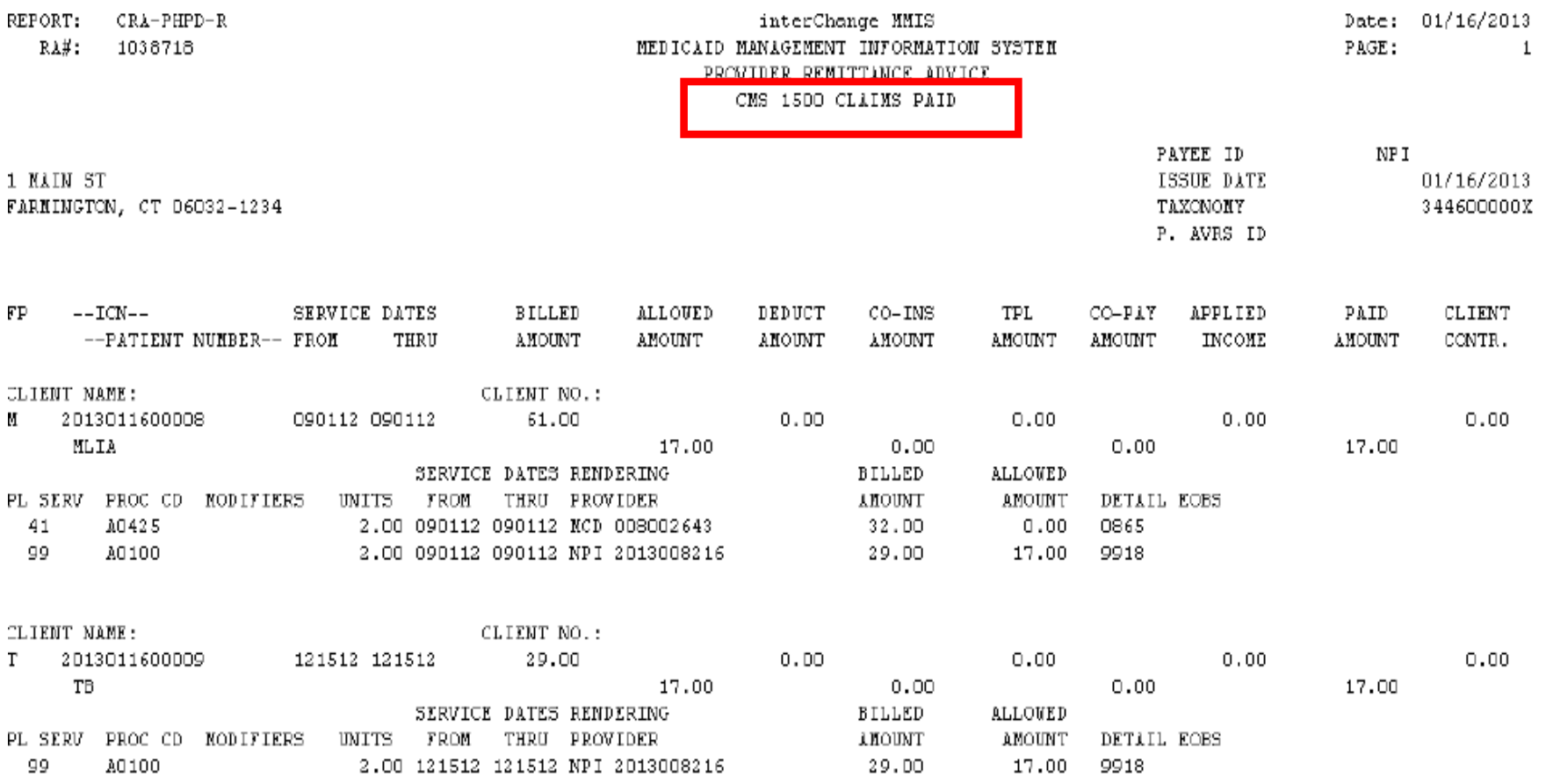

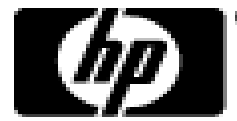

#### • Claim Information (Claims Denied):

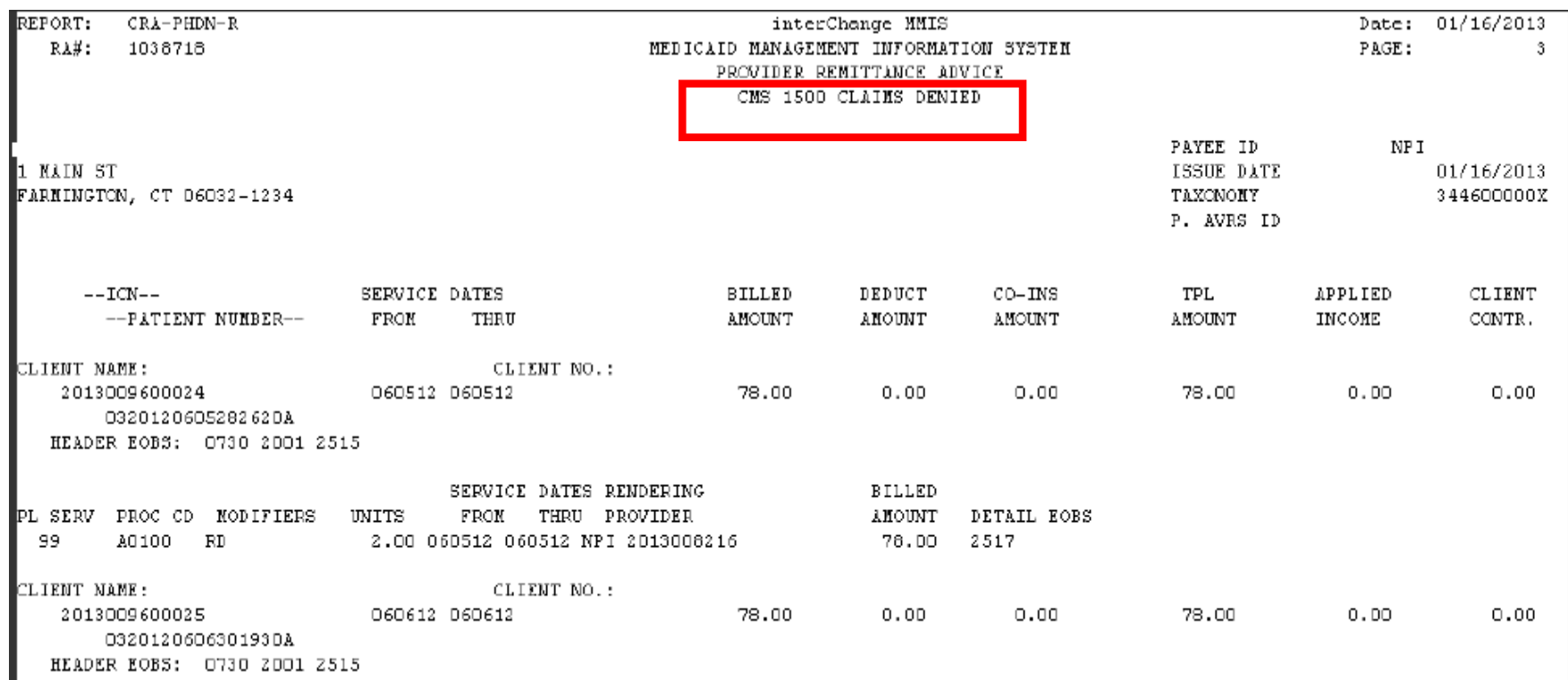

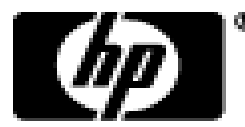

#### • EOB Code Description:

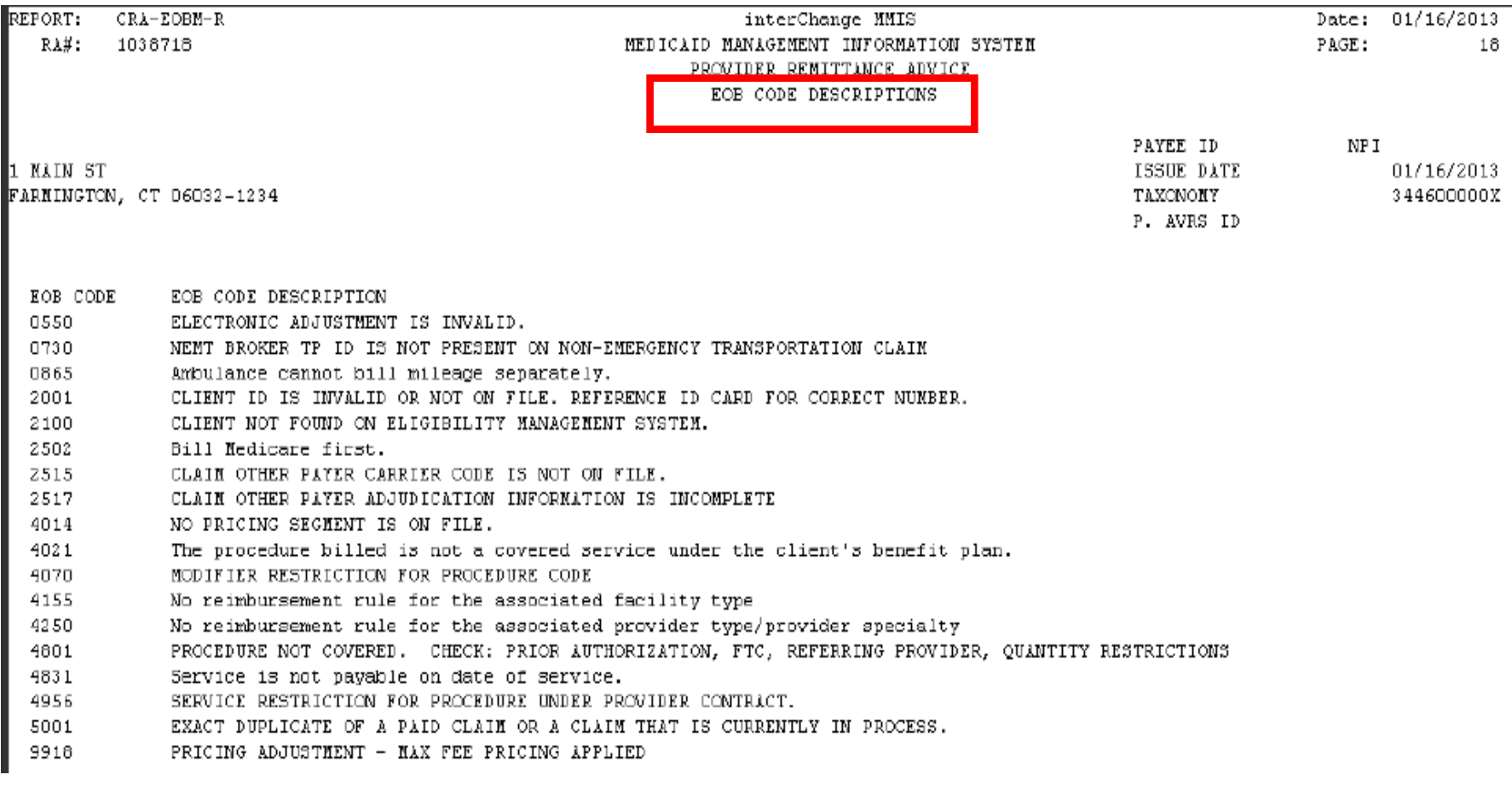

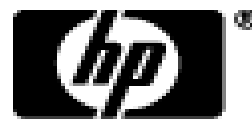

### **Remittance Advice - Summary**

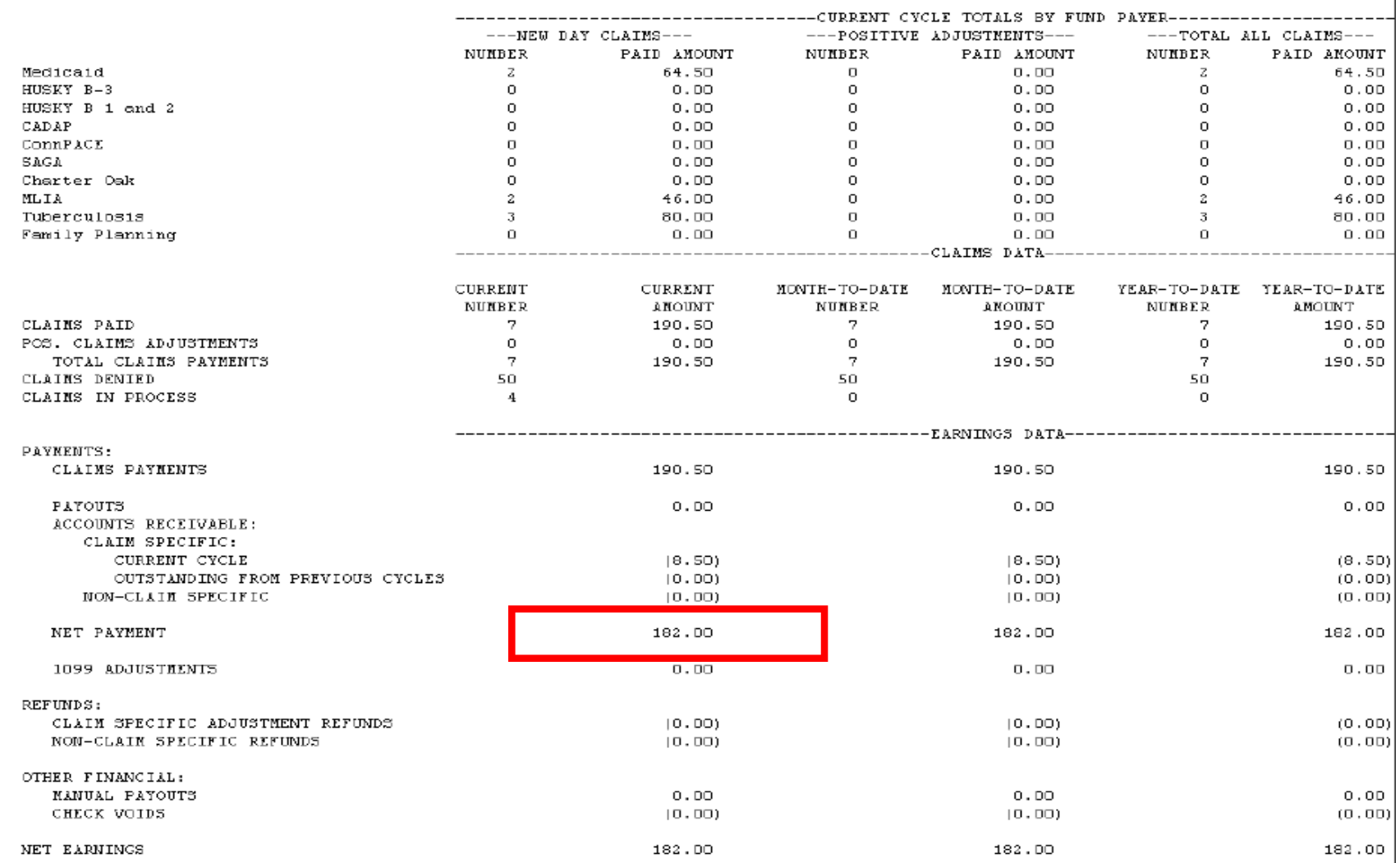

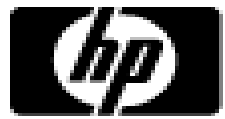

# **Iaim Resolution Guide**

- Provider Manual Chapter 12 Claim Resolution Guide
	- This guide lists commonly posted EOB codes and provides a brief explanation of the reason why claims were either suspended or denied.
	- This guide provides a detailed description of the cause of each EOB and more importantly, the necessary correction to the claim, if appropriate, in order to resolve the error condition.
	- This guide also provides tips by identifying where providers can go to find additional information to assist with correcting their claims.

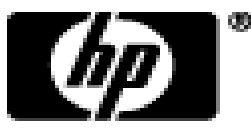

# **Resolution Guide**

- EOB 4801 "Procedure not covered. Check: Prior Authorization, FTC, Referring Provider, Quantity Restrictions"
- Cause
	- –The procedure billed is not permitted to be paid to the billing provider on the date of service.
- Resolution
	- –If the procedure billed is not a covered procedure on the provider's fee schedule for the date of service, the service is not payable.
	- –If the procedure billed is present on the provider's fee schedule, contact the Provider Assistance Center to request an update to the procedure code in question.

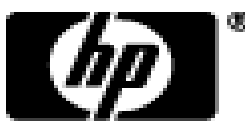

### **Provider Manuals - Information**

- Provider Manuals
	- −The Provider Manuals are available to assist providers in understanding how to receive prompt reimbursement through complete and accurate claim submission.
	- −It is the primary source of information for claims, prior authorizations, and other related transactions. This manual contains detailed instructions regarding the Program, and should be your first source of information pertaining to policy and procedural questions.

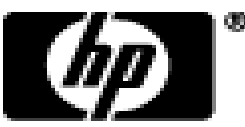

### **Provider Manuals - Information**

- Provider Manual
	- –The Provider Manual is divided into twelve (12) chapters
		- Click on the chapter title to open the document (disable pop-up blockers).
		- Chapters 7 and 8 are provider specific select your provider type from the drop-down menu and click *View Chapter* to access the chapter.

• Chapter 11 is claim-type specific.

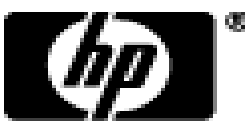

- Chapter 1 Introduction
	- –Provides information on the CMAP, the Department of Social Services' and Hewlett-Packards' responsibilities and resources.
- Chapter 2 Provider Participation Regulations –Details the CMAP regulations for provider participation.
- Chapter 3 Provider Enrollment
	- –Provides information on provider eligibility in regards to provider enrollment and re-enrollment.

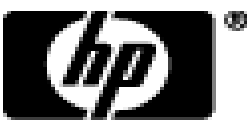

- Chapter 4 Client Eligibility
	- Provides information regarding client eligibility in the CMAP, client eligibility verification, and client third party liability.
- Chapter 5 Claim Submission Information
	- Provides information on general claims processing and billing requirements.
- Chapter 6 EDI Options
	- Provides information on electronic claim submission and electronic RAs.

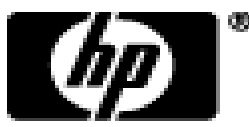

- Chapter 7 Regulations/Program Policy
	- –This section contains the Medical Services Policy sections that pertain to the chosen provider type.
- Chapter 8 Billing Instructions
	- –Provides information on provider specific billing requirements and instructions.
- Chapter 9 Prior Authorization

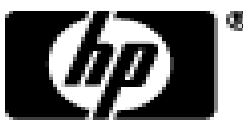

- Chapter 10 Web Portal/Automated Voice Response System (AVRS)
	- –Provides information for both the AVRS and the Web Portal functions of interChange.
- Chapter 11 Other Insurance/Medicare Billing Guides
	- –Provides claim-type specific information on other insurance and Medicare billing.
- Chapter 12 Claim Resolution Guide
	- –Provides descriptions of common EOBs and, if applicable, information to resolve the errors.

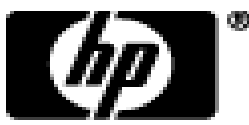

## **Provider Bulletins**

- Provider Bulletins
	- –Publications mailed to relevant provider types/specialties documenting changes or updates to the CMAP.
	- –Bulletin Search allows you to search for specific bulletins (by year, number, or title) as well as for all bulletins relevant to your provider type. The online database of bulletins goes back to the year 2000.

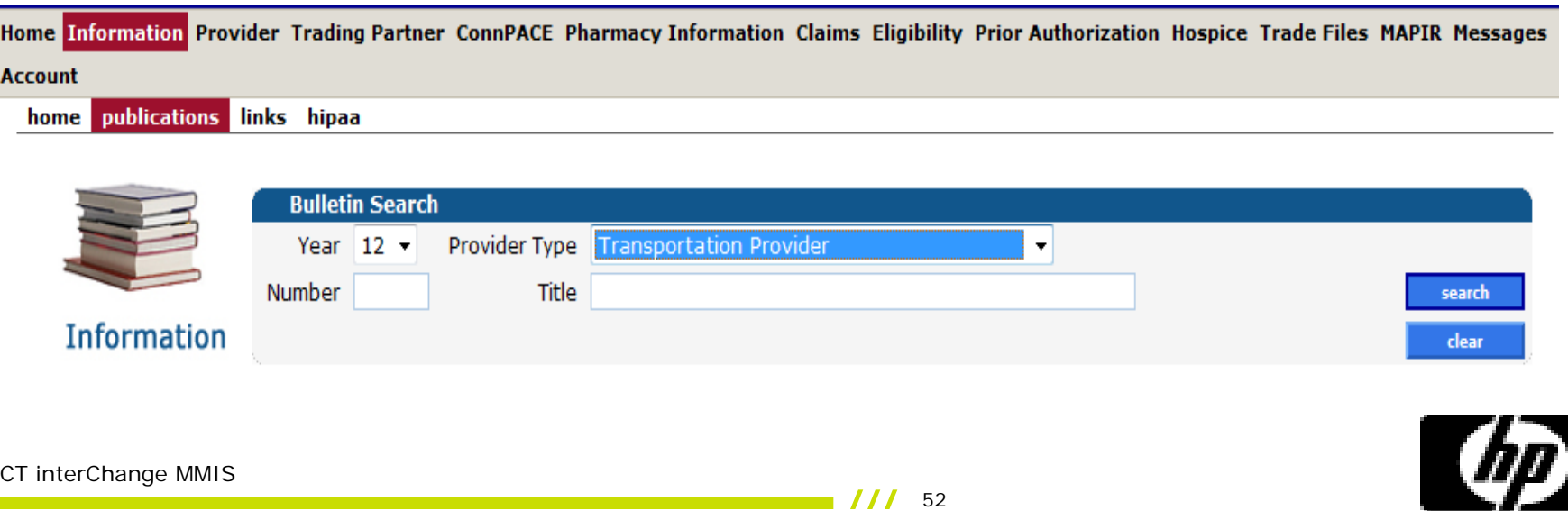

### **Provider Bulletins**

- Provider can request to receive provider notifications electronically by e-mailing a request to:
	- [ctdssmap-provideremail@hp.com](mailto:ctdssmap-providermail@hp.com)

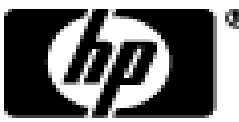

# **Contact Information**

• Where to go for more information:

− [www.ctdssmap.com](http://www.ctdssmap.com/)

− HP Provider Assistance Center (PAC) 1-800-842-8440 Monday through Friday, 8 a.m. to 5 p.m. (EST), excluding holidays.

– LogistiCare 1-888-248-9895

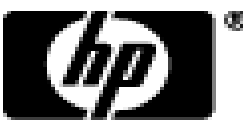

# **Contact Information**

- Who to contact with questions:
	- LogistiCare
		- Provider contract and rates
		- Provider Enrollment / Re-enrollment
		- Prior Authorization
		- Claim questions / Claim re-submission
	- HP Provider Assistance center (PAC)
		- Web Account Set up
		- Web User ID and Password Resets
		- Remittance Advice Download

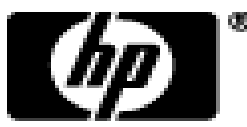

# Time for Questions

• Questions & Answers

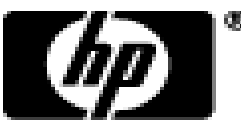